Campus Tools for Administrators

Presented by

Tracey Willson and Ana Zeh

August 2016

Technology & Information Systems Services Division, Innovative Teaching & Learning Unit

# Learning Objectives

- Reports
- Procedures
- Searching Student Data
- The Components of a Course
- Understanding the Grade Book
- Messenger Tools
- Ad Hoc Queries

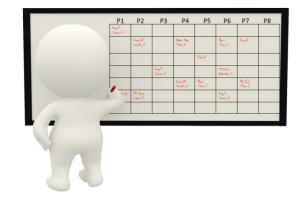

## Grade Book Usage Report

- Grading & Standards > Reports > Grade Book Usage
  - Provides a list of all assignments entered by teachers
  - Lists due dates and points possible for each assignment
  - Show the percentage of assignments graded
  - Includes flags added to an assignment
  - Allows administrators the ability to see if teachers are assigning similar assignment or common assessments

| Class              | Last Updated     | Assignment                                          | Due Date   | Pts<br>Poss. | #<br>Graded | %<br>Graded | Missing | Late | Incomplete | Exempt |
|--------------------|------------------|-----------------------------------------------------|------------|--------------|-------------|-------------|---------|------|------------|--------|
| 011210-2 Reading 1 | 05/04/2015 13:17 | Fun With Fish Test - RL.1.(1-3)                     | 02/04/2015 | 10           | 20/20       | 100%        | 0       | 0    | 0          | 0      |
|                    |                  | Where Do Frogs Come From AR<br>Test - RL.1.(1-3)    | 02/04/2015 | 10           | 19/20       | 95%         | 0       | 0    | 0          | Ō      |
|                    |                  | Did You See Chip? Sequence<br>Activity - RL.1.(1-3) | 02/05/2015 | 6            | 19/20       | 95%         | 0       | 0    | 0          | 0      |
|                    |                  | I Am A Butterfly Test - RI.1.(1-3)                  | 02/05/2015 | 10           | 20/20       | 100%        | 0       | 0    | 0          | 0      |
|                    |                  | Phonics Test - RF.1.(2)                             | 02/05/2015 | 10           | 20/20       | 100%        | 0       | 0    | 0          | 0      |
|                    |                  | Phonics Test Long/Short /l/ -<br>RF.1.(3)           | 02/05/2015 | 12           | 20/20       | 100%        | 0       | 0    | 0          | 0      |
|                    |                  | Sight Word Quiz 41-60 - RF.1.(4)                    | 02/05/2015 | 20           | 20/20       | 100%        | 0       | 0    | 0          | 0      |
|                    |                  | Spelling Test long vowel pattern // -<br>RF.1.(3)   | 02/05/2015 | 10           | 20/20       | 100%        | 0       | 0    | 0          | 0      |
|                    |                  | The Life Cycle of Butterfiles Test -<br>RI.1.(7-9)  | 02/05/2015 | 10           | 20/20       | 100%        | 0       | 0    | 0          | 0      |
|                    |                  | The Life Cycle of the Butterfly -<br>RI.1.(7-9)     | 02/05/2015 | 8            | 20/20       | 100%        | 0       | 0    | 0          | 0      |

#### Grades Report

- Grading & Standards > Reports > Grades Report
  - See if all grading tasks have been completed at grade reporting periods
  - Monitor posted grades for celebrations and interventions
  - Determine if teachers are posting at the correct grading tasks

| ted on 03/03/2<br>of 3 | 2016 10.48.01 AM Grades Report                                     | Printed   | Generated on 03/03/2016 10<br>Page 1 of 2 | Grades Report                | Printed by |
|------------------------|--------------------------------------------------------------------|-----------|-------------------------------------------|------------------------------|------------|
| т.                     | em Dates                                                           |           | Term Term Dat                             | 85                           |            |
|                        | (20/2015 - 03/27/2015                                              |           |                                           | 4 - 08/04/2015               |            |
|                        |                                                                    |           |                                           |                              |            |
|                        |                                                                    |           |                                           |                              |            |
|                        |                                                                    |           |                                           |                              |            |
| 001-2 Dr               | iver Education                                                     | Teacher:  | 011810-4 Speaking                         | and Listening 1              | Teacher:   |
|                        | /2015 - 06/04/2015                                                 | reaction. | Section Dates: 08/25/2014 -               | 06/04/2015                   |            |
|                        |                                                                    | Term      | Student                                   | Task                         | Term       |
| t                      | Task<br>Progress Grade                                             | Q3        | autorent                                  | Progress Grade               | A          |
|                        | Progress Grade<br>Term Q3 comments: Prepares daily.                | ^         |                                           | Semester 1                   | A          |
|                        | Quarter Grade                                                      | D         |                                           | Progress Grade               | A          |
|                        | Citizenship                                                        | 0         |                                           | Semester 1                   | Â          |
|                        | Presente Carda                                                     | в         |                                           |                              |            |
|                        | Progress Grade<br>Term Q3 comments: Propertis daily.               | P         |                                           | Progress Grade               | A          |
|                        | Quarter Grade                                                      | c         |                                           | Semester 1                   | A          |
|                        | Citizenship                                                        | 0         |                                           | Progress Grade               | C          |
|                        | 15                                                                 |           |                                           | Semester 1                   | c          |
|                        | Progress Grade                                                     | в         |                                           | Progress Grade               | A          |
|                        | Term Q3 comments: Prepares daily.                                  |           |                                           | Semester 1                   | A          |
|                        | Quarter Orade                                                      | В         |                                           | Progress Grade               | 8          |
|                        | Citizenship                                                        | 0         |                                           | Semester 1                   | 8          |
|                        | Progress Grade                                                     | A         |                                           |                              |            |
|                        | Term Q3 comments: Prepares daily.                                  |           |                                           | Progress Grade               | A          |
|                        | Quarter Grade<br>Citizenship                                       | A<br>0    |                                           | Semester 1                   | A          |
|                        | Citizersnip                                                        | v         |                                           | Progress Grade               | A          |
|                        | Progress Grade                                                     | F         |                                           | Semester 1                   | A          |
|                        | Term Q3 comments: Incomplete/missing assignments.<br>Quarter Grade | F         |                                           | Progress Grade               | 8          |
|                        | Citizenship                                                        | 0         |                                           | Semester 1                   |            |
|                        |                                                                    |           |                                           |                              |            |
|                        | Progress Grade                                                     | A         |                                           | Progress Grade               | 8          |
|                        | Term Q3 comments: Prepares daily.<br>Quarter Grade                 | A         |                                           | Semester 1                   | 8          |
|                        | Citizenship                                                        | ô         |                                           | Progress Grade               | A          |
|                        |                                                                    |           |                                           | Semester 1                   | A          |
|                        | Progress Grade<br>Term G3 comments: Prepares daily,                | *         |                                           | Progress Grade               | A          |
|                        | Quarter Grade                                                      | A         | 1                                         | Semester 1                   | A          |
|                        | Citizenship                                                        | 0         |                                           | Progress Grade               | c          |
|                        | 15                                                                 |           |                                           | Semester 1                   | c          |
|                        | Progress Grade                                                     | A         |                                           |                              | A          |
|                        | Term Q3 comments: Prepares daily.                                  |           |                                           | Progress Grade<br>Semester 1 | A          |
|                        | Quarter Grade                                                      | A         |                                           | Semester 1<br>15             |            |
|                        | Citizenship                                                        | 0         |                                           | Progress Grade               | Å          |
|                        | Progress Grade                                                     | A         |                                           | Progress Grade<br>Semester 1 | Â          |
|                        | Term Q3 comments: Prepares daily.                                  |           |                                           |                              |            |
|                        | Quarter Grade                                                      | A         |                                           | Progress Grade               | A          |
|                        | Citizenship                                                        | 0         |                                           | Semester 1                   | A          |

# Missing Assignments Report

 This report will allow administrators to find flagged assignments based on students, courses, teachers or grade levels.

| Missing Assignments Report                                                                                              |                                                                                                    |
|----------------------------------------------------------------------------------------------------|----------------------------------------------------------------------------------------------------|
| This report will find assignments flagged as incomplete, lat<br>The report can be organized by Student, Course and Teac | te, missing, and/or exempt during a specified term or date range.<br>her, Ad Hoc Filter, or Grade Level.                                                                   |
| Student Vame:                                                                                                    | Include assignments due from:<br>Date Range  Term  Term  Include assignments:  Missing  Late  Incomplete  Exempt  Include score comments  Add page breaks  Generate Report |
|                                                                                                    |                                                                                                    |

# Grading Setup Audit

 Tracks the setup of teacher grade books and displays grading tasks, standards, categories and grade calc options

# **Transcript Audit Report**

- This report will compare the transcript data with the source Grading data and lists the differences in score and comments
- Grading & Standards > Reports > Transcript Audit

| High<br>4321 109th Ave N            | 5-16<br>School<br>E, Blaine NV 55449<br>11:20:21 AM Page 1 of 1 | Transcript Auditing Report<br>Andit field: grades<br>Total Records: 1 |                  |  |  |
|-------------------------------------|-----------------------------------------------------------------|-----------------------------------------------------------------------|------------------|--|--|
|                                     |                                                                 | Grading Score                                                         | Transcript Score |  |  |
| Course<br>34504001 Prin Anat/Phys H | Term Student Name(#)<br>2 Hamm, Dauda (#380898)                 | A Grading acore                                                       | B                |  |  |

# Marks Distribution Analysis

- CCSD Custom Reports > Grading > Mark Distribution Analysis
  - Can be run by course or by teacher
  - Run this report after the grades are posted

|     | Α     |       | A B   |       |       | C D   |       | D    | F     |      | 1     | I . | N     | М   |
|-----|-------|-------|-------|-------|-------|-------|-------|------|-------|------|-------|-----|-------|-----|
| Per | Total | Pct   | Total | Pct   | Total | Pct   | Total | Pct  | Total | Pct  | Total | Pct | Total | Pct |
| 06  | 9     | 27.27 | 18    | 54.55 | 4     | 12.12 | 0     | 0    | 1     | 3.03 | 0     | 0   | 0     | 0   |
| 02  | 9     | 42.86 | 7     | 33.33 | 3     | 14.29 | 0     | 0    | 0     | 0    | 0     | 0   | 0     | 0   |
| 03  | 6     | 20.00 | 16    | 53.33 | 2     | 6.67  | 1     | 3.33 | 1     | 3.33 | 0     | 0   | 0     | 0   |
| 04  | 12    | 33.33 | 15    | 41.67 | 4     | 11.11 | 3     | 8.33 | 1     | 2.78 | 0     | 0   | 0     | 0   |
| 05  | 9     | 27.27 | 18    | 54.55 | 3     | 9.09  | 1     | 3.03 | 0     | 0    | 0     | 0   | 0     | 0   |
|     | 107   | 36.90 | 117   | 40.34 | 44    | 15.17 | 15    | 5.17 | 7     | 2.41 |       | 0   |       | 0   |

#### **CCSD** Custom Reports

- Assessments (HS Proficiency Tests)
- Athletics (HS)
- Attendance- Denial of Credit (MS, HS)
- Promotion/Retention (MS)
- Graduation (HS)
- Transcript
  - HS Credits and GPA Report (HS)
  - Credit Attempted/Earned (MS, HS)

# Activity Eligibility Report

- This report can be used to monitor academic grades to determine participation eligibility.
- Activity courses must be used to run this report.
- Student Information > Reports > Activity Eligibility

|                                            | an be used to monitor students academic grades to determine participati<br>mplex report, so try to limit the number of students run per batch. | on eligibility. Page breaks are inserted automatically for                                             |    |
|--------------------------------------------|----------------------------------------------------------------------------------------------------|----------------------------------------------------------------------------------------------------|----|
| Which students would y                     | ou like to include in the report?                                                                                                    | Grading Tasks                                                                                          |    |
| Grade     Grade     U     09     11     11 |                                                                                                    | All Grading Tasks<br>Progress Grade<br>Quarter Grade<br>Semester Exam<br>Semester Grade<br>Citizenship |    |
| O Ad Hoc Filter                            |                                                                                                    | No Grading Task                                                                                        |    |
| Enrollment Effective Da                    | ate 03/28/2016 =                                                                                                    | Algebra (1)<br>Semester Grade                                                                          |    |
| Grading Terms                              | Q1 Q2 Q3 Q4                                                                                                    | Algebra (2)<br>Semester Grade<br>Electives                                                             |    |
| Activity Courses                           | All ACTV19<br>ACT190 Best Buddles<br>ACT200 Black Student Union<br>SSD110 Caseload<br>ACT265 Cheerleaders Freshman                             | Semester Grade<br>English<br>Semester Grade<br>Health Education<br>Semester Grade<br>Nathematics       |    |
|                                            | ACT260 Cheerleaders JV                                                                                                    | Grading Scores Z All Scores                                                                            |    |
|                                            | ACT255 Cheerleaders Varsity 👻                                                                                                    | ▼* ▼1 ▼2 ▼3                                                                                            | V  |
| Grade Option                               | In-progress Grade     O Posted Grade                                                                                                    | VAVBVCVD<br>VFVIVPVN                                                                                   |    |
| Sort Option                                | Student O Activity                                                                                                    | VO VP VRP VS                                                                                           | NM |
|                                            |                                                                                                    | Vw                                                                                                    |    |

#### Student Data

- Search student by last name, first name.
- Available tabs are dependent on user rights.
- Secondary In Progress Tab.
- Tips for difficult searches:
  - I only know the first name of the student. Search: , Josh
  - Advanced Search

|                |                | 🔆 Health Conditio  | n           |                      |                        |            |                 |               |                          |    |
|----------------|----------------|--------------------|-------------|----------------------|------------------------|------------|-----------------|---------------|--------------------------|----|
| Grade: 1       |                | Ge                 | nder: M Cou | unselor:             |                        |            |                 |               |                          |    |
| Behavior       | Transportatio  | n Fees             | Lockers     | Graduation           | AdHoc Letters          | Waiver     | Records 1       | Fransfer      | Report Comments          |    |
| Person Docu    | ments Su       | pplemental Inform  | iation [    | Dropout Cancellation | Bus Requests           | Bus (      | Schedule        | Athletic Info | Grad Clearing            |    |
| Behavior Refe  | erral Tracking | Cafeteria Bala     | ance Fl     | ERPA Elementa        | ary In Progress Grades | s Ser      | nior Recognitio | on Seco       | ndary In Progress Grades | \$ |
| Equity and Div | versity Su     | pplemental Info Ar | chive (     | GPA Summary (        | Case Worker St         | upplementa | I Info OLR      |               |                          |    |
| Summary        | Enrollments    | Schedule           | Attenda     | ance Flags           | Grades Tran            | nscript    | Credit Sumr     | nary As       | sessment                 |    |
| 🚍 Person S     | Summary Repor  | t 🚍 Person S       | Summary Rep | port w/ Picture 🛛 🚍  | Print Mailing Label    | 📄 Print    | Envelope        | 🗻 Documen     | ts                       |    |

# Let's Take a Look at the Course -The Course Matters!

- The course determines what the teacher sees in their grade book.
  - Section
  - Grading Tasks (Progress Grade, Overall Grade, etc..)
  - Score Group (District A-F, SBRC, ESN Grading)
  - Standards/Cluster
  - Composite Grading
    - How is the course calculated to create the final report card grade?

## Let's Practice

Find a course at your school. Find the following information:

- Course Name
- Grading Tasks
- Score Group
  - What kind of grade will students earn?
- Are there Standards connected to this course?
- Compositing
  - How is the grade calculated for the final report card?

https://ccsdstaging.infinitecampus.org/campus/clark\_sandbox.jsp

# **Guest Access to Grade Book**

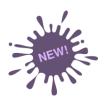

- An option has been added for users to access a section of a teacher's grade book. This will assist administrators to review past grade books, troubleshoot current grade books and review grade book usage.
- Access located in two areas:
  - Scheduling > Courses > Section > Grade Book
  - Census > People > Schedule (new to Census area) > Grade Book
- Tool Rights- CCSD administrators will be given readonly rights.

#### Guest Access to Grade Book

 Search: Course/Section > Enter Course or push "Go" for all courses > Sections  Census > People > Schedule (new to Census area) > Grade Book

Or

 Search: Staff > Enter Name or click "Go" for all staff > Schedule > Grade Book

| Cou  | rse    | Sections           | 5    | Gradin | ng Tasks | 5      | Standards   | Categories       | Grade Calc Option |
|------|--------|--------------------|------|--------|----------|--------|-------------|------------------|-------------------|
|      | Sectio | n Teacher          | Roon | n Term | Schedule | Period | Seats Taken | Scheduling Group | p Guest Access    |
| Edit | 1      | Dunn,<br>William   | 370  | Q1-Q2  | Main     | 2      | (0/25)      |                  | Grade Book        |
| Edit | 2      | Ramirez,<br>Edward | 240  | Q1-Q2  | Main     | 2      | (0/25)      |                  | Grade Book        |
| Edit | 3      | Dunn,<br>William   | 220  | Q1-Q2  | Main     | 3      | (0/25)      |                  | Grade Book        |
| Edit | 4      | Cooper,<br>Helen   | 200  | Q1-Q2  | Main     | 4      | (0/25)      |                  | Grade Book        |
| Edit | 5      | Young,<br>Anna     | 210  | Q1-Q2  | Main     | 5      | (0/25)      |                  | Grade Book        |
| Edit | 6      | Owens,<br>Ruth     | 230  | Q1-Q2  | Main     | 6      | (0/25)      |                  | Grade Book        |

| Demo  | graphics                  | Id    | lentities     | 2   | Hous  | eholds               | 3    | Relation | ships | Enro                 | Ilments            |       | District | Employr              | nent                     | Distric | t Assignm | ents |
|-------|---------------------------|-------|---------------|-----|-------|----------------------|------|----------|-------|----------------------|--------------------|-------|----------|----------------------|--------------------------|---------|-----------|------|
| FS De | posit                     | Scho  | ool Cho       | ice | Cre   | dentials             |      | Overri   | des   | Fees                 | 1E                 | Histo | ry       | Person               | Document                 | 5       | Schedule  |      |
| ÷     | Print                     |       |               |     |       |                      |      |          |       |                      |                    |       |          |                      |                          |         |           |      |
|       |                           | erm C | 21<br>/10/16) |     | 14    | Term<br>0/11/16.1    |      | 16)      | 11    | Term<br>2/02/16-0    |                    | 18    | (0       | Term<br>3/04/17-0    |                          |         |           |      |
| 0     | EMPTY                     | 10.10 | 10/10/        | _   | EMPTY |                      | 2017 | 10)      | EMPTY | 2021104              | 3103111            | 1     | EMPTY    | 5/04/11-5            | 10/30/11/                |         |           |      |
|       | 5345S1-1 F<br>Primary Tea |       |               |     |       |                      |      |          |       |                      |                    |       |          |                      | IV (Day Ma<br>Grande Bo  |         |           |      |
|       | 5335S1-1 F<br>Primary Tea |       |               |     |       |                      |      |          |       |                      | III (Day<br>Grade  |       |          | -2 French<br>Teacher | III (Day Ma<br>Grade Bo  |         |           |      |
| Adv   | EMPTY                     |       |               |     | EMPTY |                      |      |          | EMPTY |                      |                    |       | EMPTY    |                      |                          |         |           |      |
|       | 5325S1-2 F<br>Primary Tea |       |               |     |       | -2 French<br>Teacher |      |          |       | -5 French<br>Teacher | IV (Da)<br>Grade   |       |          | -5 French<br>Teacher | IV (Day Ma<br>Grade Bo   |         |           |      |
|       | 5325S1-3 F<br>Primary Tea |       |               |     |       | -3 French<br>Teacher |      |          |       | -1 French<br>Teacher | II (Day i<br>Grade |       |          |                      | II (Day Mai<br>Grade Bo  |         |           |      |
|       | 533551-5 F<br>Primary Tea |       |               |     |       |                      |      |          |       |                      |                    |       |          |                      | III (Day Mai<br>Grade Bo |         |           |      |
|       | 5345S1-5 F<br>Primary Tea |       |               |     |       |                      |      |          |       |                      | II (Day<br>Grade   |       |          | -4 French<br>Teacher | II (Day Mai<br>Grade Bo  |         |           |      |
| *A    | EMPTY                     |       |               |     | EMPTY |                      |      |          | EMPTY |                      |                    |       | EMPTY    |                      |                          | _       |           |      |

#### Login as User

- Allows the principal of a school to login as an individual teacher to view the grade book.
- Search > User

Ind

• Type the teacher name (last name, first name)

Heer Account

Login As User

Homepage

Campus Instruction -

- Click on the user's login name
- Select Login as User

|           |                |      |            |        | 🗈 Save 🛞 Delete       | 8 |
|-----------|----------------|------|------------|--------|-----------------------|---|
| Index     | Search         | Help | <          |        |                       |   |
|           |                |      |            |        | User Account Editor   |   |
| User      |                |      |            | -      | *Username             |   |
| Loot Norm | Einet Namel    |      |            | 0      | Expires Date          |   |
| Last Narr | ne, First Name |      | Advensed   | Go     |                       |   |
|           |                |      | Advanced S | Search | Force Password Change |   |
|           |                |      |            |        | Disabled              |   |
|           |                |      |            |        | Unlink from LDAP      |   |

# Adding Yourself to a Section

- This will allow administrators the ability to access Campus Instruction and view live grade books.
- The administrator is added to a course section.
- An administrator can be added to multiple sections.

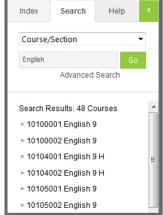

# Adding Yourself to a Section

- Steps:
  - Search for the desired course.
  - Click on the course and select the Staff History Tab.
  - Select the New Teacher button.
  - Find your name in the staff drop-down menu.
  - Select a start date.
  - Save
  - Use the App Switcher and select Campus Instruction.
  - From the Section Drop-down Menu, select the desired course.

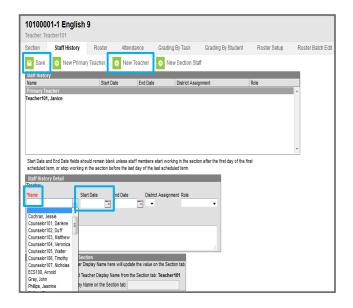

# Understanding the Grade Book Elementary School

- Year-Long Grade Book
- Grade calculations and composite grading
- Grade Calc Options Pre-sets and manual configuration
- Administration is involved in determining categories and category weights.
- The purpose of posting
- Campus Portal

# Understanding the Grade Book Secondary

- Grade calculations and composites
- Grade Calc Options Pre-sets and manual configuration
- Administrators are involved in determining categories and category weights.
- Campus Portal

| Settin                        | 198                   | Save                | 5 | 100     | ted   |          | in Pro     | 9/###   |                 | Categ             | 0000    | E7 # 0<br>Sec 3.00              | ET 0 (                            |
|-------------------------------|-----------------------|---------------------|---|---------|-------|----------|------------|---------|-----------------|-------------------|---------|---------------------------------|-----------------------------------|
| Display Settings:             |                       | Student             |   |         | Grade | Points 4 | Possible # |         | Post<br>Grade # | Assignment<br>s 0 | Examp 4 | Due 10/08<br>Exame<br>Poete 100 | Due: 10/08<br>Exame<br>Ports: 100 |
| Filter Students               | Al Students •         | Student, Zoe M      | - | 82.00 % | 8     | 322      | 400        | 80.50 % | В-              | 85 50 %           | 95.50 % | 100                             | .91                               |
| Options:                      |                       | Student, Sarah M    |   | 92.75 % |       | 300      | 400        | 75.00 % | c               | 51 50 %           | 98.50 % | 100                             | 97                                |
| Dapity Spanine Graph          | Con Con               | Student, Rachel J   | ~ | 42.00 % | F     | 109      | 400        | 27.25 % | NC              | 30.50 %           | 24.00 % | 48                              | 72                                |
| ResalFail Coloring for Gredes | Con                   | Student, Joshua D   | - | 81.00 % | 8     | 245      | 400        | 60.00 % | D-              | 31.50 %           | 88.50 % | 83                              | 54                                |
| feasifiel Coloring for Scores | *or                   | Student, Joseph E   |   | 84.00 % | в     | 255      | 400        | 64.00 % | D               | 46.00 %           | 82.00 % | 81                              | 83                                |
| asignment Display Order.      | Descending •          | Student, James D    | - | 76.00 % | с     | 237      | 400        | 59.25 N | NC              | 33.00 %           | 85.50 % | 82                              | 89                                |
| Assignment Display Oritons    | Category, Seg. Endl + | Student, Holly J    | - | 53.00 % | F     | 237      | 400        | 59.25 % | NC              | 64.50 %           | 54.00 % | 52                              | -56                               |
| lave Alert                    | COA<br>#Off           | Student, Charre E   |   | 81.75 % | .8.   | 338      | 400        | 84.50 % | В               | 84.50 %           | 84.50 % | 87                              | 82                                |
|                               | *01                   | Student, Behjamin L |   | 85.25 % | в     | 340      | 400        | 85.00 % | в               | 91.00 %           | 79.00 % | 77                              | -81                               |

# Advanced Grade Book Features

- What did the teachers learn?
  - Assignment Overview
  - Sorting and Filtering
  - Message Center
  - Groups
  - Assignment Marks
  - The Roster
  - The Planner
  - Reports

### **User Communication**

 School Announcements: provides a way to announce upcoming events, daily bulletins, etc. to your staff.

| • New                                                            |        |        |        |            |            |  |  |  |  |  |
|------------------------------------------------------------------|--------|--------|--------|------------|------------|--|--|--|--|--|
| Announcements List Name Campus Sticky Portal Start Date End Date |        |        |        |            |            |  |  |  |  |  |
| Name                                                             | Campus | Sticky | Portal | Start Date | End Date   |  |  |  |  |  |
| Teachers: Please submit your final ex                            | х      |        |        | 05/11/2015 | 05/20/2015 |  |  |  |  |  |
| Happy Teacher Appreciation Week! You are amaizi                  | x      |        |        | 05/04/2015 | 05/04/2015 |  |  |  |  |  |
| Thank you for all that you did to make the ACT                   | х      |        |        | 05/01/2015 | 05/02/2015 |  |  |  |  |  |
|                                                                  |        |        |        |            |            |  |  |  |  |  |
|                                                                  |        |        |        |            |            |  |  |  |  |  |
|                                                                  |        |        |        |            |            |  |  |  |  |  |

Send Us A Message

# Ad Hoc Reporting (Queries)

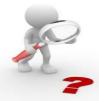

- Allows the user to filter, display and report specific database information based on selected criteria.
- Many queries have already been created and stored in folders based on user rights.
- Data may be viewed in PDF form or exported to an Excel file(CSV).
- <u>https://community.infinitecampus.com/kb/display</u> /DOC/Ad+hoc+Reporting
- Ad Hoc classes are available on Pathlore.
- Users can no longer save to the group.

#### CCSD Datalab

#### **Overview**

The CCSD Datalab is the District's online data visualization and analysis platform. The goal of the CCSD Datalab is to provide teachers, site administrators, and district leaders with **interactive** representations of **student data** that provide **actionable information** that will lead to increased **student achievement**.

Technology & Information Systems Services Division, Innovative Teaching & Learning Unit

#### Resources

- InterAct
- Campus Community
- Sandbox (An area to play)
  - https://ccsdstaging.infinitecampus.org/campus/clark\_sandbox.jsp
- support.ccsd.net

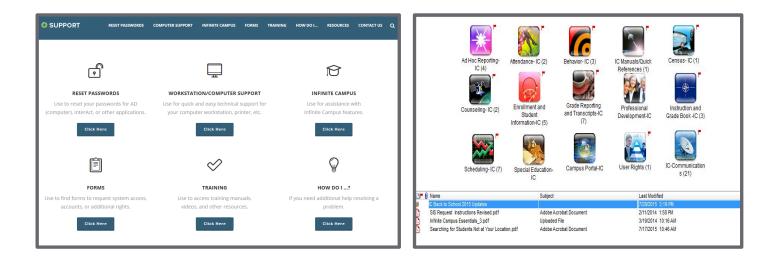

Technology & Information Systems Services Division, Innovative Teaching & Learning Unit

# **Questions?**

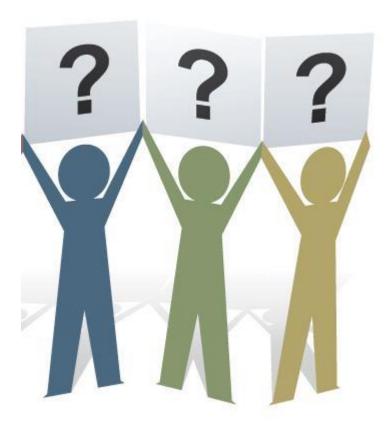

Technology & Information Systems Services Division, Innovative Teaching & Learning Unit